# What is Icinga?

## By Lars Engels and Benedict Reuschling

Turing the early ages of network monitoring soft-<br>
ware called Netsaint, which was later<br>
renamed to Nagios for legal reasons.<br>
While Nagios was very successful in the opentoring, there was a monitoring software called Netsaint, which was later renamed to Nagios for legal reasons. source world, patches from the community were often rejected or added very slowly. In 2009, members of the Nagios community created a fork that was named Icinga (Zulu for: it "examines"). Since the release of Icinga 2.0 in 2014, it is no longer a fork of Nagios, but a complete rewrite with new features like distributed monitoring, HA-Clustering, a REST API, and more. Icinga can reuse all Nagios monitoring plugins, while providing a modern web interface and powerful extensions to its core functionality.

## **Installation on FreeBSD/ZFS**

In this article, we will walk through a setup of Icinga and Icinga Web 2 on FreeBSD to monitor hosts. The configuration data, events, and user authentication will be stored in a PostgreSQL database (MySQL is also available by default). NGINX will serve the web pages for Icinga Web 2. It is assumed that there is a FreeBSD base installation already installed and that it is connected to the network, able to download packages and

reach other hosts via ping and ssh. This setup has been tested on a Raspberry Pi 3, as well as on a regular server without requiring any special hardware or tuning parameters.

The Icinga documentation (https:// docs.icinga.com) has an excellent description of the necessary Icinga installation steps and even provides FreeBSD-specific instructions (when paths are different, for example). A FreeBSD port/package is also available and already includes some steps that users of other Unix distributions must still perform.

The easiest way to install Icinga 2 on FreeBSD is to use the package net-mgmt/icinga2. This guide uses # in front of commands that should be performed by the root user and \$ for a non-root user. Alternatively, sudo can be used to temporarily elevate privileges and to execute commands as another user.

## **Installing Icinga 2**

We begin by installing a couple of packages required for the setup (see Box 1). Icinga 2 will install the basic monitoring components. Icinga Web 2 is an optional component to display events and check results in a browser-based dashboard. PostgreSQL 9.5 is the database server being used

This guide concentrates on getting Icinga 2 up and running, and won't focus on performance, SSL setup, and other security options (other than passwords). This is left as an exercise for the reader, once you have become more familiar with Icinga 2 and its features. ........ .......................

**Note**

by the package at the time of this writing. Although the setup of NGINX is described here, Apache 2 users can run Icinga Web 2 just as well.

The packages ImageMagick-nox11 and pecl-imagick are installed separately, as they are not pulled in as dependencies by default. When we start to configure Icinga Web 2, it will complain about these missing components when they are not installed. They are needed to create graphs in the PDF output when generating reports. Without them, the report PDFs will have stats and metrics in textual form only. Other dependencies like PHP, which is used by Icinga Web 2, will be pulled in automatically by the packages listed here.

#### $B_2$ <sup>N</sup>  $\#$  pkg install icinga2 icingaweb2 postgresql95-server nginx ImageMagick-nox11 pecl-imagick

After all components have been installed, we add entries using  $systc(8)$  (see Box 2) to /etc/rc.conf so that these components will be automatically started upon reboot.

```
# sysrc icinga2_enable=yes
      # sysrc postgresql_enable=yes 
Box
 \mathcal{P}
```
### **Setting up PostgreSQL**

Before we begin setting up the PostgreSQL database and create users for Icinga, we create a ZFS dataset to hold the data (UFS users can just use mkdir to follow along). Replace monitor with the name of your pool in the following examples:

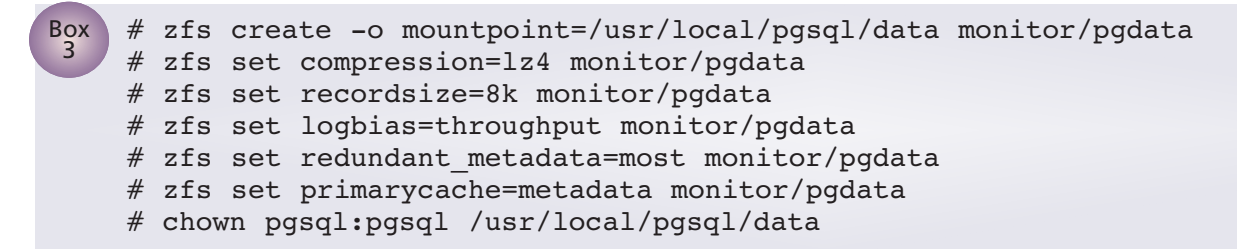

The more systems are being monitored, the more writes to the database will be performed, so we tune ZFS accordingly. With these settings, the database transactions will not only be compressed on disk, but will also honor the metadata settings the database uses, so ZFS will not assume to know any better than PostgreSQL when it comes to writes to disk.

Now it is time to log in as the  $pgsq1$  user and create the database cluster by running initdb with the data directory (dataset) that we just created:

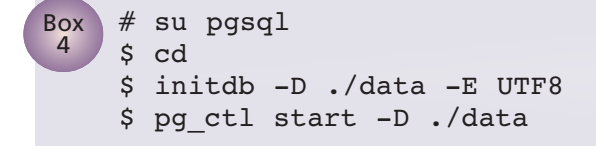

We create a new database user icinga, a database with the same name, and assign the icinga user as the owner. Provide a password for the icinga user when asked. It is required later when we set up Icinga Web 2, so make sure to not forget it.

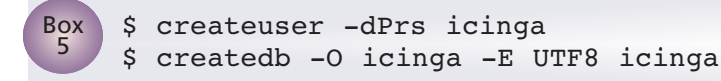

The  $pq$  hba.conf file was generated when initdb was executed and controls which user can access the database. To allow the icinga user to connect only locally to the database, edit the pg\_hba.conf file in data and add the following lines:

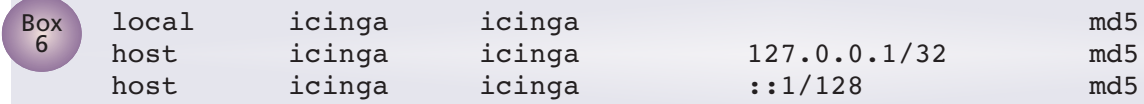

The icinga database needs a couple of tables, indices, and references before it can record the monitoring data from the hosts. This schema is provided by the port/package and located in /usr/local/share/icinga2-ido-pgsql/schema/pgsql.sql. The psql command interpreter is used to execute the SQL-script directly:

#### Box \$ psql -U icinga -d icinga < /usr/local/share/icinga2-ido-pgsql/schema/pgsql.sql <sup>7</sup>

After the script was executed successfully, the database-specific configuration steps are done. Log out of the pgsql user before continuing. Icinga connects to the database via IDO (Icinga Data Out to Database) and Icinga needs to know about this. Icinga 2 has a plugin-like interface that can enable and disable features. For IDO to work with the PostgreSQL database, we need to enable the ido-pgsq1 feature. Another feature that is needed is called command. Afterwards, Icinga 2 is started for the first time.

```
Box
 8
```

```
# icinga2 feature enable ido-pgsql
# icinga2 feature enable command
# service icinga2 start
```
Icinga is basically running now and will perform checks for the local machine. Having a nice dashboard to get an overview of any reports and any incidents is much better, so we configure Icinga Web 2 and the NGINX webserver next.

## **Configuring NGINX for Icinga Web 2**

Icinga Web 2 is running on PHP, and we will use PHP FPM to make it work with NGINX. First, we enable php-fpm and nginx to start when the system is rebooted:

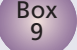

# sysrc php\_fpm\_enable=yes # sysrc nginx\_enable=yes

Then, we use a couple of sed commands to configure the php-fpm configuration file. The first line lets it listen to the local domain socket and the three lines below it uncomment owner, group, and mode options to use the ones provided by FreeBSD (i.e., the www user and the default permissions for the socket).

```
# sed -i '' "s/listen\ =\ 127.0.0.1:9000/listen\ =\ \/var\/run\/php5-
    fpm.sock/" /usr/local/etc/php-fpm.conf
    # sed -i '' "s/;listen.owner/listen.owner/" /usr/local/etc/php-fpm.conf
    # sed -i '' "s/;listen.group/listen.group/" /usr/local/etc/php-fpm.conf
    # sed -i '' "s/;listen.mode/listen.mode/" /usr/local/etc/php-fpm.conf
Box
1<sub>0</sub>
```
Icinga Web 2 provides an example file for nginx.conf in /usr/local/share/examples/ icingaweb2/nginx/icingaweb2.conf. We take the relevant portions and put them before the location / { line in /usr/local/etc/nginx/nginx.conf:

```
location ~ ^/icingaweb2/index\.php(.*)$ {
        # fastcgi_pass 127.0.0.1:9000;
        fastcgi pass unix:/var/run/php5-fpm.sock;
        fastcgi index index.php;
        include fastcgi_params;
        fastcgi param SCRIPT FILENAME /usr/local/www/icingaweb2/public/index.php;
        fastcgi param ICINGAWEB CONFIGDIR /usr/local/etc/icingaweb2;
        fastcgi param REMOTE USER $remote user;
      }
      location ~ ~ ^{\wedge}/icingaweb2( . +)? {
        alias /usr/local/www/icingaweb2/public;
Box
11
```

```
index index.php;
  try files $1 $uri $uri/ /icingaweb2/index.php$is args$args;
}
```
PHP needs to be configured as well. Fortunately, FreeBSD provides a configuration file for PHP with reasonable settings for production use, aptly named php.ini-production. We copy this file to the location of the php.ini file:

```
\begin{array}{c}\n\text{Box} \\
\text{# cp /usr/local/etc/php.ini-production /usr/local/etc/php.ini}\n\end{array}
```
One line still needs to be added to let PHP know which time zone it is in. Substitute the example below with the time zone in which your monitoring server is located.

```
\begin{array}{c}\n\text{Box} \\
\text{# echo "date.timezone = Europe/Berlin" >> /usr/local/etc/php.ini}\n\end{array}
```
Time to start both PHP-FPM and the NGINX webserver:

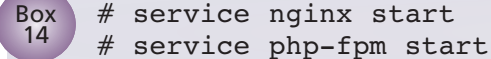

If everything works, open a browser and point it to the following URL to begin the Icinga Web 2 configuration: http://local.domain.or.ip/icingaweb2/setup.

If something went wrong, retrace the steps above and have a look at the log files located in /var/log/icinga2 for any clues about what went wrong. Log rotation examples for newsyslog can be found under /usr/local/share/examples/icinga2/newsyslog.

Now, let's configure the Icinga Web 2 dashboard.

## **Configuring Icinga Web 2**

Box 15

The first welcome screen asks for the setup token. This is done to prevent someone from accidentally stumbling onto the freshly installed Icinga server and misconfiguring it (remember this could be the evil Internet). To create the necessary setup token, run the following commands:

- # /usr/local/www/icingaweb2/bin/icingacli setup token create \ --config=/usr/local/etc/icingaweb2
- # chown -R www:www /usr/local/etc/icingaweb2

Copy the setup token that is being echoed on the screen and enter it in the setup token field. Click Next to continue. The next screen will show what kind of modules the installation has detected. Make sure that at least "Monitoring" is checked, and click Next. To make sure the Icinga installation runs with all the required components (mostly PHP modules), Icinga will provide an overview page of what it detected in the local installation. When following this guide, most of these fields should be green, meaning that the module is present and can be used. The "Linux Platform" field can be safely ignored, as the software runs just as well on FreeBSD. Click Next once more.

This screen asks how users will authenticate against Icinga Web. We'll use the PostgreSQL database we set up earlier, but LDAP works just as well for corporate environments. After selecting "database," we'll continue to the next page where we'll enter our connection information for it. Make sure to select "PostgreSQL" as the database type; localhost and the port should already be correct. Enter "icinga" as the database name. The user and password is the same we provided in the postgresql setup above. Enter UTF-8 as the encoding. You can decide whether you want a persistent connection to the database, which is usually a good idea when using the web interface often. You can validate the connection to see whether everything works before continuing on to the next page.

This page asks which authentication backend to use, and should already provide a default entry. More authentication backends can be added later in Icinga Web 2, so just continue here. Enter the credentials (username and password) for the administrative user account on Icinga Web 2 in the next screen. Make sure to remember the password before continuing.

The following screen deals with debugging (whether stacktraces should be created, which are user-visible), where settings are stored, and how logging should be done (logging type and log level). Logging to a separate file is a good idea if syslog shouldn't be cluttered with Icinga 2 messages. Run mkdir /var/log/icingaweb2 followed by chown www:www /var/log/icingaweb2 when switching to

"file" so that the web interface is able to write its logs there.

The next page summarizes all your settings, and when you are satisfied with these, go to the next page to configure to monitoring component. The backend is IDO, which we already used for the PostgreSQL database, so we just continue on from here. We want to store all monitoring information in PostgreSQL, so we have to enter the same connection information we used earlier. Confirm that the settings are correct by validating them before hitting the Next button.

The command transport is important when multiple instances of Icinga are being used, but in our case, we accept the local file transport settings and continue on. No need to make changes to the defaults provided in the variables to be protected. Another summary page follows before we can finally finish the setup for Icinga Web 2 and log in for the first time. Use the administrative account created earlier in the setup to get to the monitoring dashboard.

## **Monitoring Hosts and Services**

Monitoring is a complex topic and Icinga has many different ways to monitor a remote system. The Icinga 2 documentation has plenty of examples available.

The easiest way is via simple ping checks, which we'll configure for an example host. Open /usr/local/etc/icinga2/conf.d/hosts.conf and add an entry like this (Box 16):

```
object Host "Example" {
  import "generic-host"
  address = "IP-ADDRESS"
}
```
Box 16

Replace "Example" and "IP-ADDRESS" with the hostname and IP address, respectively. After saving and exiting the file, let Icinga 2 check its config (# service icinga2 configcheck) and restart the icinga2 service. The Icinga Web 2 interface should now display a new pending host in the

dashboard, and a short time later, the host should be regularly checked by pings. In case the host is down, Icinga 2 will display a warning in the dashboard and remove it once the host can be reached again.

## **Icinga Can Do Even More...**

Icinga can be extended with more functionality beyond monitoring machines and their services. For example, in complex environments, where there are a lot of objects being monitored in a hierarchical fashion, a business process module can help visualize them. This way, many thousands of cloud machines that form the basis for a service can be viewed from a high-level dashboard. In case there is an alert, the module allows you to drill down to the exact machine that is triggering the alert. [https://github.com/Icinga/icingaweb2-module-businessprocess]

Icinga Director makes it easy to handle Icinga 2 configurations. By allowing users the flexibility to create their own objects by "point & click," while at the same time completely automating their datacenter, sysadmins can be sure their monitoring solution grows with higher demands for their infrastructure. [https://github.com/lcinga/icingaweb2-module-director]

Another module adds a generic trouble ticket system (TTS) functionality to Icinga 2. It allows the replacement of ticket patterns in Icinga Web 2 with links to a trouble ticket system (TTS). It defines a ticket hook that can be used by the core monitoring module and others for acknowledgements, downtimes, and comments. [https://github.com/Icinga/icingaweb2-module-generictts]

Lastly, system administrators dealing with systems distributed in many geographical locations can get a better overview with the map module for Icinga Web 2. It uses OpenStreetMap data to display host objects and their status on a map. Multiple hosts at the same location are clustered together. There is a custom host action to locate a specific host on the map. Clicking on a host marker will open a pop-up that will display that host services' current status. [https://github.com/nbuchwitz/icingaweb2-module-map]

Also, there's a module that integrates Grafana graphs into Icinga Web 2 so you can display your check's performance data in an attractive way. [https://github.com/Mikesch-mp/icingaweb2 module-grafana]

All of these additional modules are available as FreeBSD ports/packages. Make sure to study the Icinga 2 documentation to monitor your hosts and services in an effective way. •

```
LARS ENGELS has been a
FreeBSD ports committer for 10
years and is also loosely involved
in the Icinga project.
```
BENEDICT REUSCHLING joined the FreeBSD Project in 2009. After receiving his full documentation commit bit in 2010, he began mentoring others to become FreeBSD committers. He is a proctor for the BSD Certification Group and is currently serving as vice president for the FreeBSD Foundation.